# **SpaceWire EGSE: Simulating a Camera**

The SpaceWire Electronic Ground Support Equipment (EGSE) is a test and development unit that simulates instruments or other SpaceWire equipment in real-time. The EGSE is configured using a simple yet powerful scripting language designed specifically for SpaceWire applications. Once configured the EGSE operates independent of software resulting in real-time performance. This can be used to rapidly mimic the behaviour of SpaceWire equipment, vastly reducing traditional development time, risk and cost associated with writing equivalent software in a real-time operating system.

Σ

This application note provides an example of how a camera may be simulated using a SpaceWire EGSE. Comparing this to traditional EGSE which requires complex and expensive real-time software development, the time saving, risk reduction and cost benefits provided by the SpaceWire EGSE should become clear.

## **Scenario**

 $\frac{1}{2}$  Mills  $\frac{1}{2}$ 

"Company A" is responsible for developing mass memory that will ultimately be connected to a camera via SpaceWire. Simultaneously "Company B" is responsible for the camera development. Whilst the camera is in development it is unavailable to "Company A", therefore to successfully create and test the mass memory "Company A" needs to accurately simulate the SpaceWire traffic that will be produced by the camera in real-time.

To accurately simulate the camera a series of eight packets, each containing the data of one image, must be transmitted with a 100ms interval between each packet with a link speed of 200Mbits/s at the maximum data rate possible.

# **Test Setup**

The SpaceWire EGSE is connected to the host PC via USB and powered by a 5V power brick. A SpaceWire cable connects interface one of the EGSE to the mass memory. The diagram below illustrates this configuration.

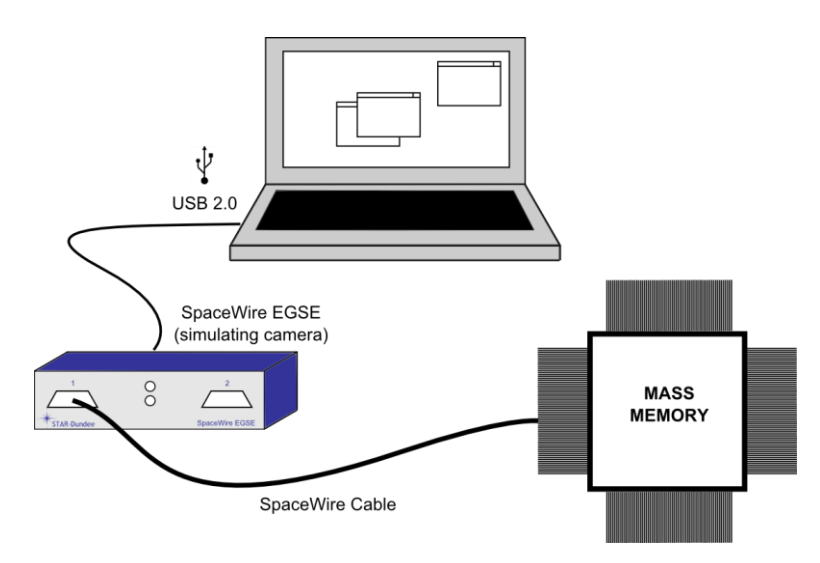

#### **Camera Simulation Test Setup**

# Application Note

#### **Scripting the Camera Simulation**

In order to configure the SpaceWire EGSE to simulate the camera, a script must first be written that defines the camera behavior. In this example the link speed is first stipulated:

```
config
      spw tx rate(1, 200Mbps)
end config
```
The above statement sets the line rate of SpaceWire link one to 200Mbits/s.

The packets containing the image data are then defined:

```
packet image_001
      file("image_001.ppm")
      eop
end packet
packet image_002
      file("image 002.ppm")
      eop
end packet
packet image_003
      file("image 003.ppm")
      eop
end packet
packet image_004
      file("image 004.ppm")
      eop
end packet
packet image_005
      file("image_005.ppm")
      eop
end packet
packet image_006
      file("image_006.ppm")
      eop
end packet
packet image_007
      file("image_007.ppm")
      eop
end packet
packet image_008
      file("image 008.ppm")
      eop
end packet
```
Eight packets are defined. Each packet consists of data imported from an image file followed by an EOP marker. The first packet defined is named "image 001" and consists of data imported from the image file "image\_001.ppm" followed by an EOP marker. The next seven packet definitions follow a similar structure but each has a unique name and imports data from a unique image file.

An empty schedule and the schedule used to define the packet transmission timing are then defined:

```
schedule nothing
end schedule
schedule sendImages
      100ms send image_001
      200ms send image_002
      300ms send image_003
      400ms send image_004
      500ms send image_005
      600ms send image_006
      700ms send image_007
      800ms send image_008
end schedule
```
The first schedule is named "nothing" and transmits nothing (the purpose of this schedule will become clear below). The second schedule is named "sendImages" and specifies that the packets named "image\_001" through to "image\_008" should be transmitted with a 100ms interval between the start of each packet.

Finally a state machine is defined:

```
statemachine 1
      initial state sendImages
             do sendImages
             LED colour is green
             goto finished
      end state
      state finished
             do nothing
             LED colour is red
      end state
end statemachine
```
A state machine is defined that is associated with SpaceWire interface one. It contains two states named "sendImages" and "finished". The state named "sendImages" executes the schedule named "sendImages" then transitions to the state named "finished". The state named "finished" executes the schedule named "nothing".

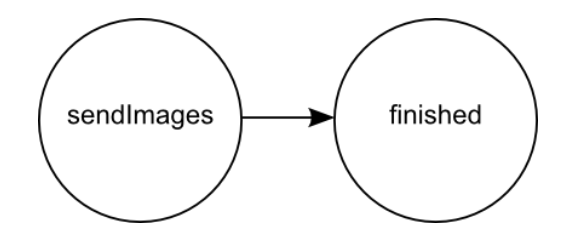

**SpaceWire EGSE Camera Simulation State Diagram**

When the SpaceWire EGSE is configured using this script, eight packets are transmitted from interface one with a 100ms interval between each. Each packet contains the data held within the referenced image file on disk.

The optional "LED colour is green" and "LED colour is red" statements in the state machine provide a simple indicator of the current executing state. Whilst the "sendImages" state is executed, the central LED above SpaceWire interface one is green and whilst the "finished" state is executed, the LED is red.

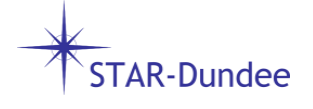

## **Compiling the Script**

A script must be compiled before the SpaceWire EGSE can be configured. The SpaceWire EGSE comes with both a command line application and a GUI application that can be used to do this. In this example the GUI application will be used. Once the SpaceWire EGSE is connected and powered on, the "egse\_gui" application is launched. A "Device Connection" window is presented where a connection to the SpaceWire EGSE is opened.

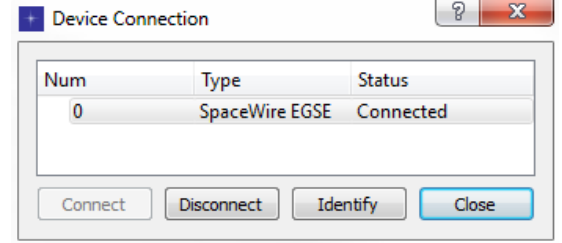

**Device Connection Window**

When the "Device Connection" window is closed the main window is displayed.

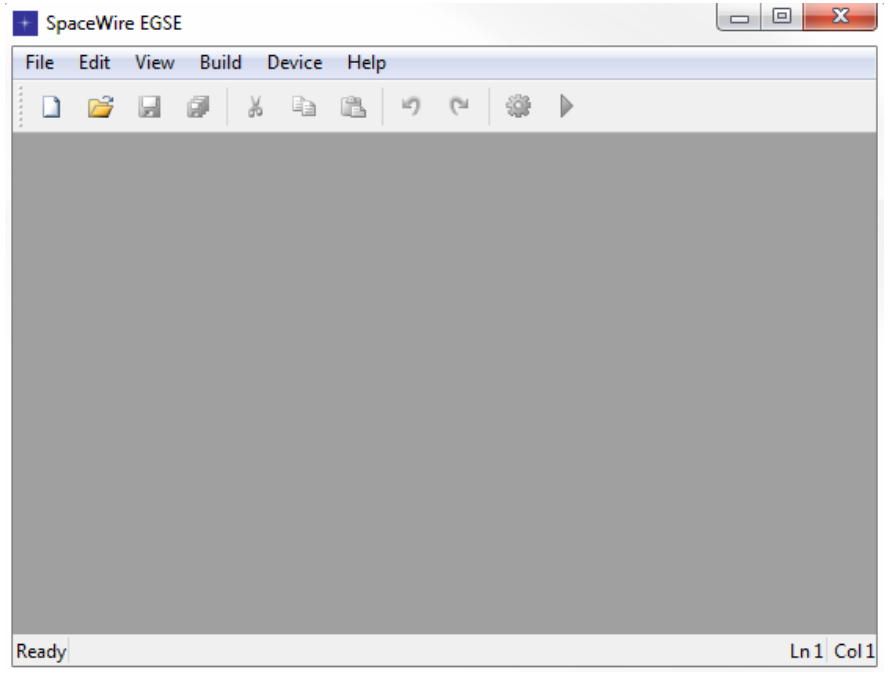

#### **Main Window**

To create the new camera script the "New" toolbar button is selected. Alternatively if the script was already created using a different text editor it can be opened using the "Open" toolbar button.

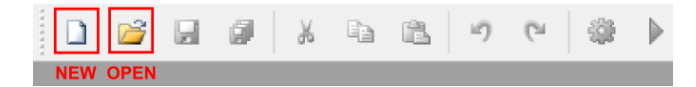

**New and Open Toolbar Buttons**

Once the camera simulation has been scripted, it is compiled using the "Compile" toolbar button. If the script has been newly created, a save window will prompt the user to save it. When the compile completes, an output window is displayed that shows any compiler errors or warnings along with the final compile status i.e. compile succeeded or failed.

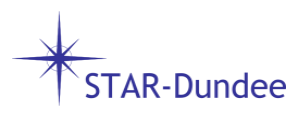

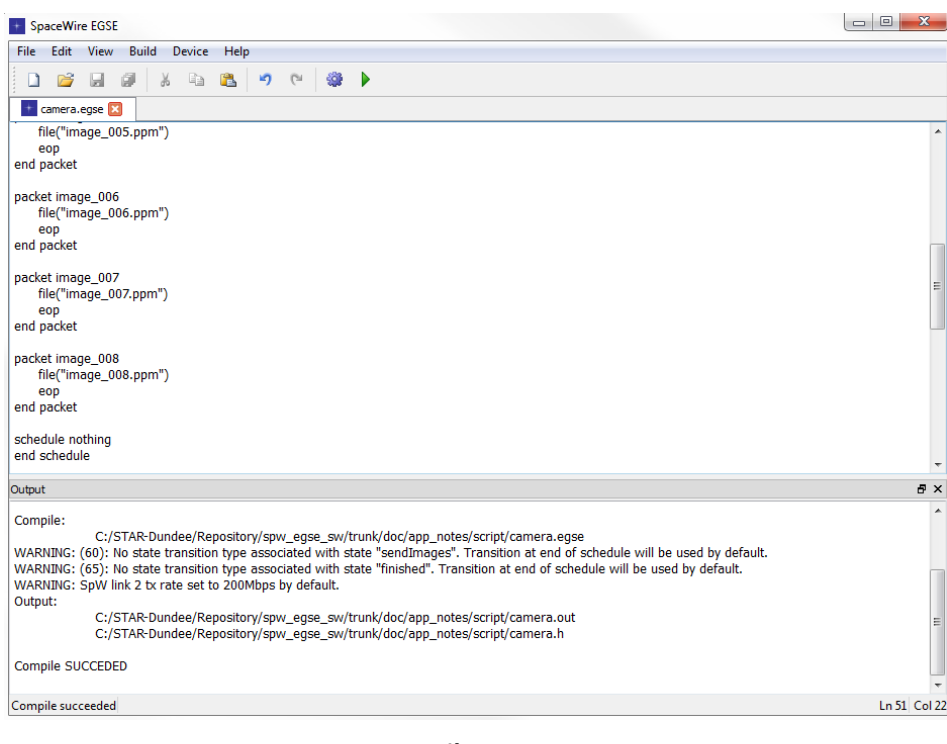

**Compiler Output**

### **Configure the SpaceWire EGSE**

Once a script has been compiled successfully the SpaceWire EGSE can be configured. With a connection to the EGSE having previously been opened and the camera script open, the "Run" toolbar button is selected.

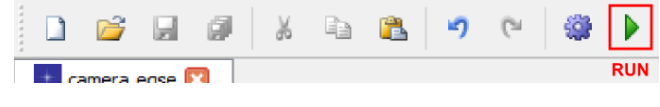

#### **Run Toolbar Button**

This configures the SpaceWire EGSE in such a way that it behaves as specified in the camera script. Once configured it operates independent of software resulting in real-time behavior.

#### **Resulting SpaceWire Traffic**

As soon as the SpaceWire EGSE is configured it operates as defined in the camera script: the link speed is set to 200Mbits/s and eight packets containing image data are transmitted from SpaceWire interface one at the maximum data rate with a 100ms interval between each. The screenshot below was taken using a Link Analyser Mk2 and shows the expected behavior.

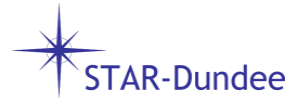

|        | Time From Trigger        | <b>Time Delta</b>                        | End A                                  | End A Delta                                        | End B              | End B Delta                |  |
|--------|--------------------------|------------------------------------------|----------------------------------------|----------------------------------------------------|--------------------|----------------------------|--|
|        | 0 <sub>ns</sub>          |                                          | Header: 50                             |                                                    |                    |                            |  |
| 100ms  | $50$ ns                  | 50 ns                                    | Cargo Size: 43970 bytes                | 50ns                                               |                    |                            |  |
|        | 2.19852 ms               | 2.19847 ms                               | <b>EOP</b>                             | 2.19847 ms                                         |                    |                            |  |
| 100ms  | 100,0001 ms              | 97.80158 ms                              | Header: 50                             | 97,80158 ms                                        |                    |                            |  |
|        | 100.00015 ms             | 50 <sub>ns</sub>                         | Cargo Size: 11919 bytes                | 50 <sub>ns</sub>                                   |                    |                            |  |
|        | 100.59607 ms             | 595.920 µs                               | <b>EOP</b>                             | 595.920 µs                                         |                    |                            |  |
|        | 200.00018 ms             | 99.40411 ms                              | Header: 50                             | 99.40411 ms                                        |                    |                            |  |
|        | 200.00023 ms             | 50 <sub>ns</sub>                         | Cargo Size: 29415 bytes                | 50 <sub>ns</sub>                                   |                    |                            |  |
| 100msl | 201.47095 ms             | 1.47072 ms                               | <b>EOP</b>                             | 1.47072 ms                                         |                    |                            |  |
|        | 300.00029 ms             | 98.52934 ms                              | Header: 50                             | 98.52934 ms                                        |                    |                            |  |
| 100ms  | 300.00034 ms             | 50 <sub>ns</sub>                         | Cargo Size: 53081 bytes                | 50 ns                                              |                    |                            |  |
|        | 302.65436 ms             | 2.65402 ms                               | <b>EOP</b>                             | 2.65402 ms                                         |                    |                            |  |
| 100ms  | 400,00038 ms             | 97.34602 ms                              | Header: 50                             | 97.34602 ms                                        |                    |                            |  |
|        | 400.00043 ms             | 50 ns                                    | Cargo Size: 237182 bytes               | 50 <sub>ns</sub>                                   |                    |                            |  |
|        | 411.85952 ms             | 11.85909 ms                              | <b>EOP</b>                             | 11.85909 ms                                        |                    |                            |  |
|        | 500.00049 ms             | 88.14097 ms                              | Header: 50                             | 88.14097 ms                                        |                    |                            |  |
|        | 500.00054 ms             | $50$ ns                                  | Cargo Size: 539498 bytes               | 50 <sub>ns</sub>                                   |                    |                            |  |
|        | 526.97541 ms             | 26.97487 ms                              | Missed End                             | 26.97487 ms                                        |                    |                            |  |
|        |                          |                                          |                                        |                                                    |                    |                            |  |
|        |                          | Data View-<br>Format<br><b>Bit Width</b> |                                        |                                                    |                    |                            |  |
|        | <b>Expand All</b>        |                                          |                                        |                                                    |                    | <b>Byte Settings</b>       |  |
|        |                          | $\bullet$ Data                           | $\bigcirc$ ASCII<br>$\bigcirc$ Integer | ◯ 32 Bit (DWord) LSB First<br>◉ 8 Bit (Byte)       |                    |                            |  |
|        |                          |                                          |                                        | $\bigcirc$ 16 Bit (Word) $\bigcirc$ 64 Bit (QWord) |                    | <b>Bytes Per Row</b><br> 8 |  |
|        | Collapse All             | O Protocol                               | $\bullet$ Hex                          |                                                    |                    |                            |  |
|        |                          |                                          |                                        |                                                    |                    |                            |  |
|        | <b>Character Display</b> | Packet Display                           | <b>Bit-Stream Display</b>              |                                                    |                    |                            |  |
|        |                          |                                          |                                        |                                                    |                    |                            |  |
|        | Complete                 |                                          |                                        |                                                    | End A: 200.000 MHz | End B: 200.000 MHz         |  |
|        |                          |                                          |                                        |                                                    |                    |                            |  |

**LA Mk2 Screenshot Showing 100ms Packet Interval and 200Mbits/s Link Speed**

The screenshot above shows the first five packets and a partial sixth packet transmitted from interface one of the EGSE (all eight packets could not be captured as they exceed the Link Analyser Mk2 memory size available to the software). The link speed shown in the bottom right corner is 200Mbits/s. Between each packet there is an interval of 100ms.

| <b>Time From Trigger</b> | <b>Time Delta</b> | End A                         | End A Delta      | End B | End B Delta |  |
|--------------------------|-------------------|-------------------------------|------------------|-------|-------------|--|
| 0 <sub>ns</sub>          |                   | Header: 50                    |                  |       |             |  |
| 50 <sub>ns</sub>         | 50 ns             | Cargo Size: 43970 bytes       | 50 <sub>ns</sub> |       |             |  |
| 2.19852 ms               | 2.19847 ms        | <b>EOP</b>                    | 2.19847 ms       |       |             |  |
| 100,0001 ms              | 97.80158 ms       | Header: 50                    | 97.80158 ms      |       |             |  |
| 100,00015 ms             | 50 ns             | Cargo Size: 11919 bytes       | 50 <sub>ns</sub> |       |             |  |
| 100.59607 ms             | 595.920 µs        | <b>EOP</b>                    | 595.920 µs       |       |             |  |
| 200.00018 ms             | 99.40411 ms       | Header: 50                    | 99.40411 ms      |       |             |  |
| 200.00023 ms             | 50 <sub>ns</sub>  | 36 0A 39 39 20 39 39 0A       | 50 <sub>ns</sub> |       |             |  |
| 200,00063 ms             | 400 ns            | 32 35 35 0A 49 42 27 3F       | 400 ns           |       |             |  |
| 200.00103 ms             | $400$ ns          | 38 21 37 30 1D 3B 34 1F       | 400 ns           |       |             |  |
| 200.00143 ms             | 400 ns            | 43 2A 3F 35<br>41 3F 28<br>45 | 400 ns           |       |             |  |
| 200,00183 ms             | 400 ns            | 20 45 37 26 37 2C 20 1F       | 400 ns           |       |             |  |
| 200.00223 ms             | 400 ns            | 1A 13 19 1A 13 19 1D 11       | 400 ns           |       |             |  |
| 200.00263 ms             | 400 ns            | 27 2D 18 3A 3C 22 36 39       | 400 ns           |       |             |  |
| 200.00303 ms             | 400 ns            | 1B 2B 34 12 2B 2F 10 2A       | 400 ns           |       |             |  |
| 200.00343 ms             | 400 ns            | 24 0D 23 1B 09 21 1F 0C       | 400 ns           |       |             |  |
| 200.00383 ms             | 400 ns            | 22 24 13 23 1C 12 2D 1E       | 400 ns           |       |             |  |
| 200.00423 ms             | 400 ns            | 16 33 21 16 32 20 13 3C       | 400 ns           |       |             |  |
| 200,00463 ms             | 400 ns            | 36 1E 3B 3D 20 29 28 16       | 400 ns           |       |             |  |

**LA Mk2 Screenshot Showing Packet with Image Data Cargo**

The screenshot above partially shows the image data cargo held in the third of the packets transmitted.

### **Conclusion**

AR-Dundee

This application note demonstrates how the SpaceWire EGSE and its associated scripting language could be used to very quickly simulate the SpaceWire traffic generated by a camera. It has introduced some of the key concepts of the EGSE scripting language (link speed configuration, packet definitions, scheduling and state machines), shown one way in which the EGSE can be operated (script creation, compilation and EGSE configuration via the GUI application) and shown the performance possible thanks to the EGSE's ability to operate independent of software.

This example is very simple and only touches on the range of features both the EGSE hardware and software provide. For more information please visit our website at [www.star-dundee.com](http://www.star-dundee.com/) or contact us a[t enquiries@star-dundee.com.](mailto:enquiries@star-dundee.com)

> STAR-Dundeen HTq STAR House, 166 Nethergate Dundee, DD1 4EE, Scotland, UK Tel: +44 1382 201 755 Fax: +44 1382 388 838 Email: enquiries@star-dundee.com Web: www.star-dundee.com